# **Queue Wallboard Module Admin Guide**

Each widget must be initially configured in the Queue Wallboard module - in it you will found two basic tabs:

- [UCP Widgets](#page-0-0)
- [Remote Servers](#page-0-1)
- [User Management Control](#page-1-0)

Queue Wallboard  $\sim$ 

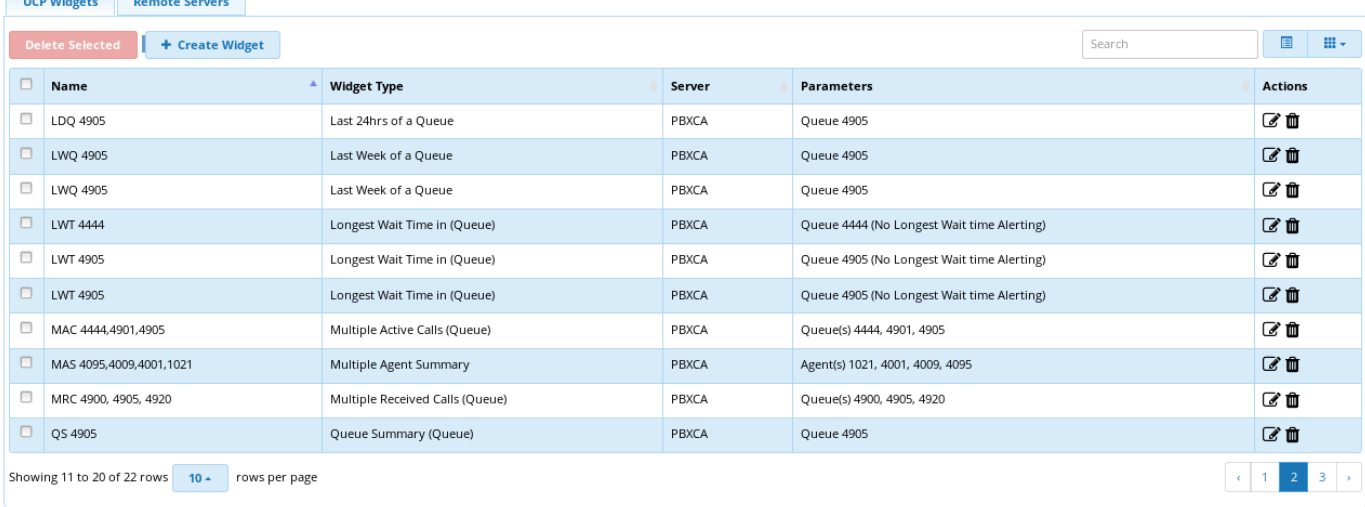

## <span id="page-0-0"></span>**UCP Widgets**

In this tab you will see a list of all configured widgets, and two buttons: **Delete Selected** and **Create Widget**.

The "**Create Widget**" button will allow you to configure a group of widgets with the information that each user will require.

When the process of "Create Widget" began it will show a modal like this:

In which you will observe some options that are always present:

**Name:** An optional name that a widget could received if its settled. If not nothing will appear as the title. Name Descriptive Name for this widget **Server:** This option is the one that decide from which remote server (if is one or various configured) the queue's data were getted. Server Local

**Type:**

**Type** 

Abandoned Calls (Queue)

For additional information about each widget please see [Queue Wallboard Widget Definitions](https://wiki.freepbx.org/display/FPG/Queue+Wallboard+Widget+Definitions)

### <span id="page-0-1"></span>**Remote Servers**

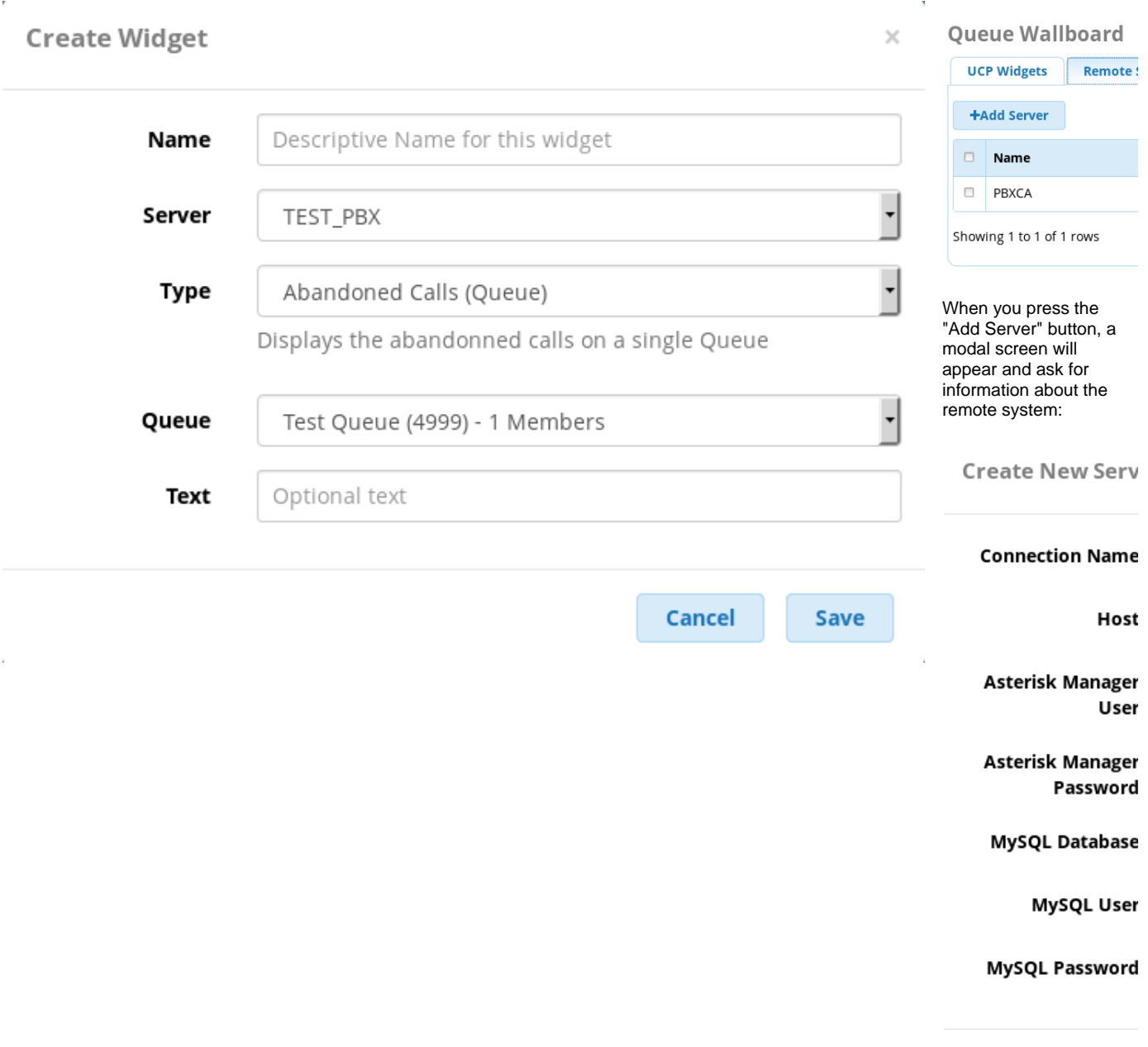

- **Connection Name:** A descriptive name for this connection
- **Host:** The host where the module its going to ask for the data queue.
- **Asterisk Manager User:** A user that is allowed to connect to the remote Asterisk server
- **Asterisk Manager Password:** The password for that user.
- **MySQL Database:** The MySQL Database where the module is going to ask for the data.
- **MySQL User:** A user that is allowed to query stuff in the remote MySQL.
- **MySQL Password:** The password for that user.

## <span id="page-1-0"></span>**User Management Control**

The User Management Module controls which Queue Wallboard widgets a user will be able to add as a widget in UCP.

**Edit User** 

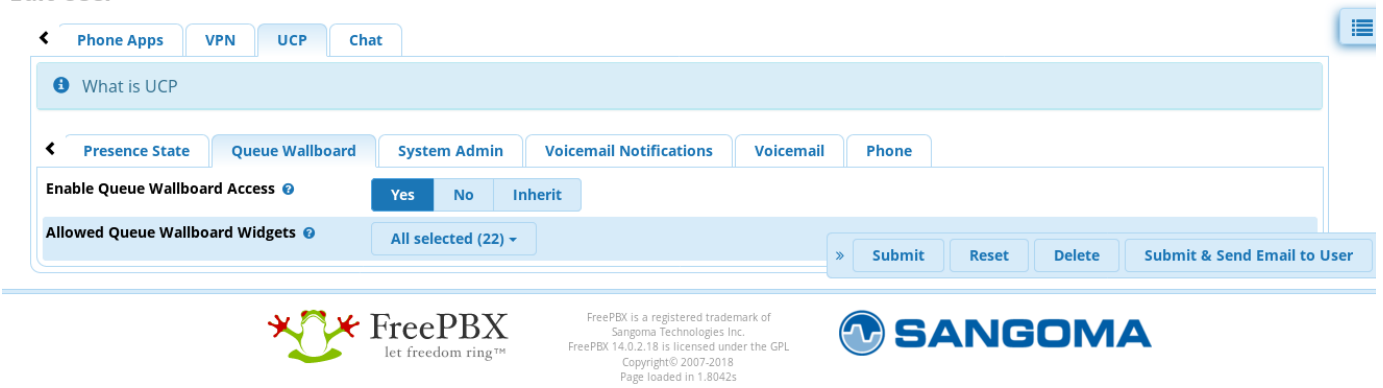

Now you will find that in your User Management (per user) appears the "Queue Stats" tab in which you will see two option to set:

#### **Enable Queue Stats Access:**

Which help you to enable this option to appear in the UCP panel to add widgets of this type or maintain disable the option for the current user. If this option is "NO" then the next option can not be setted and appears like a disabled option.

### Enable Queue Wallboard Access <sup>@</sup>

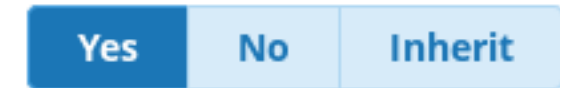

#### **Allowed Queue Stats Widgets:**

In this option you can select which Queue Stats widget will appear in the UCP "Add Widget" dialog.

## Allowed Queue Wallboard Widgets @

All selected (22)  $\star$